# **RUTA PARA AÑADIR EL CUESTIONARIO**

Para añadir un cuestionario en la plataforma hay que seguir la siguiente ruta:

### Añadir actividad

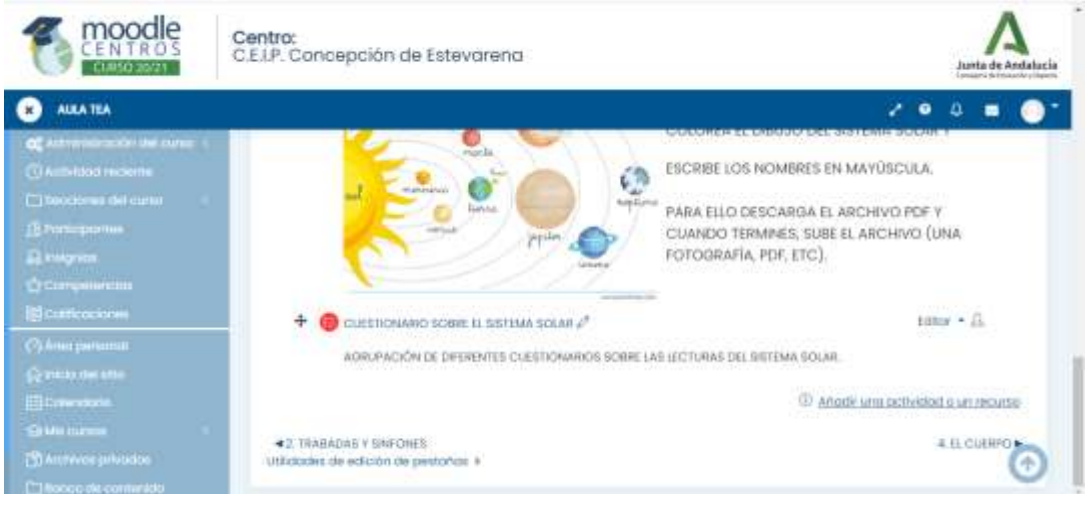

#### Cuestionario

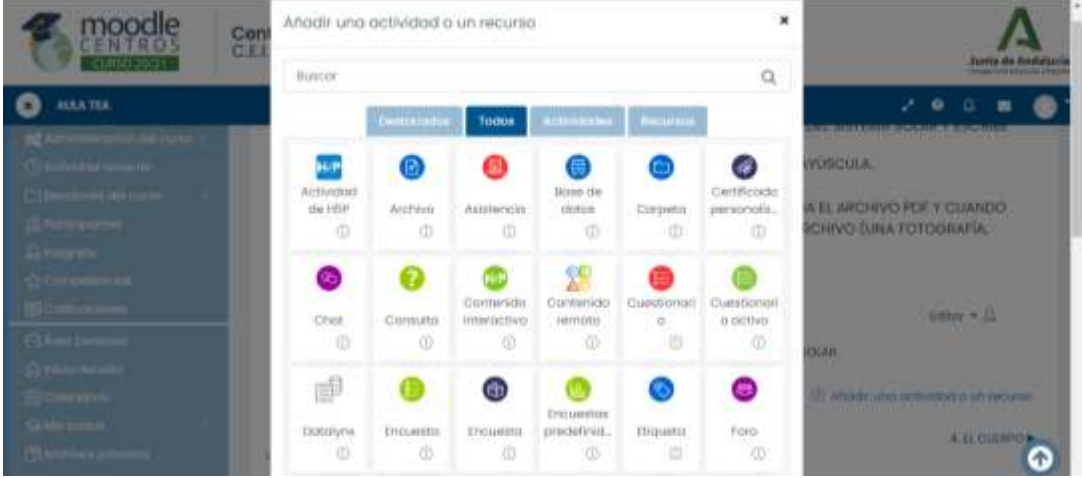

#### Nombre (del cuestionario)

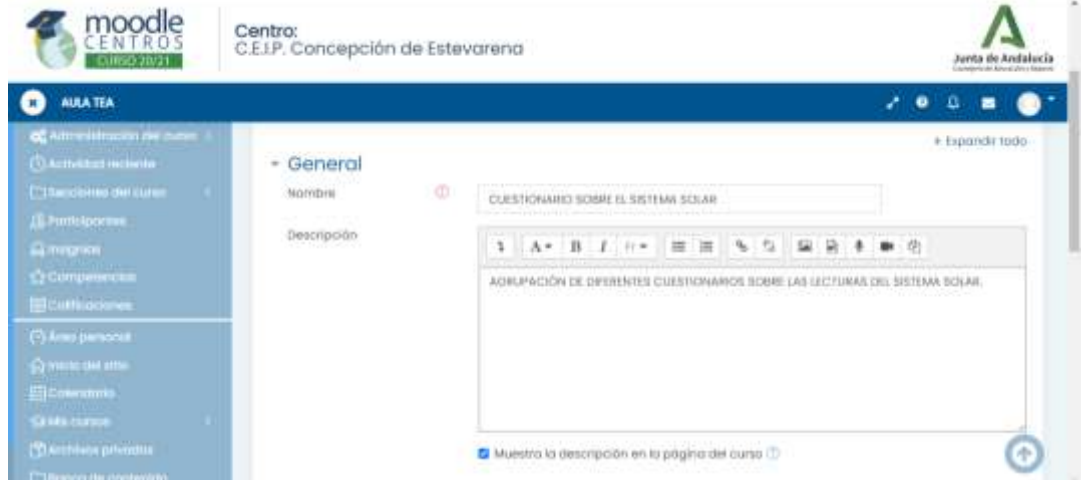

Araceli Fernández Barbero CEIP. CONCEPCIÓN ESTEVARENA. 1

#### Guardar cambios

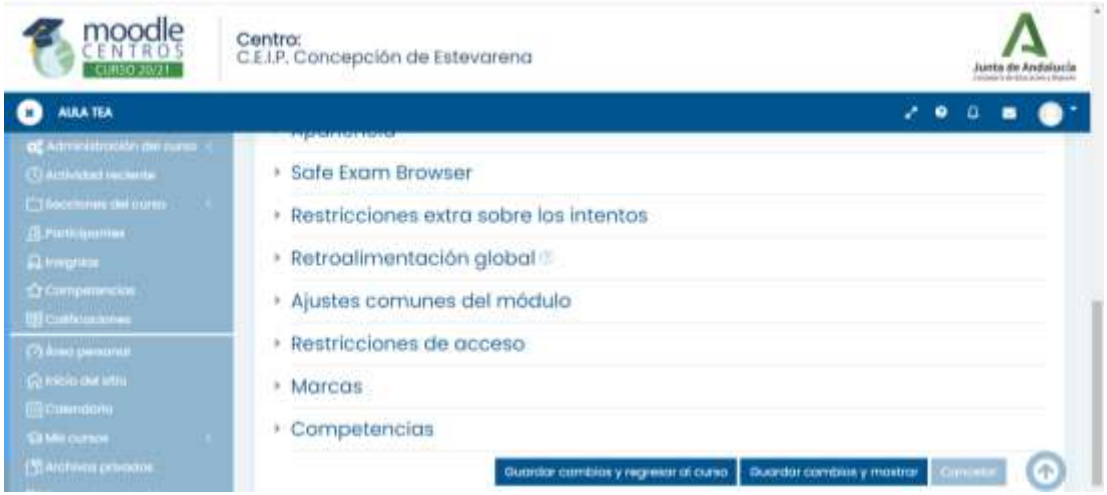

## Editar cuestionario

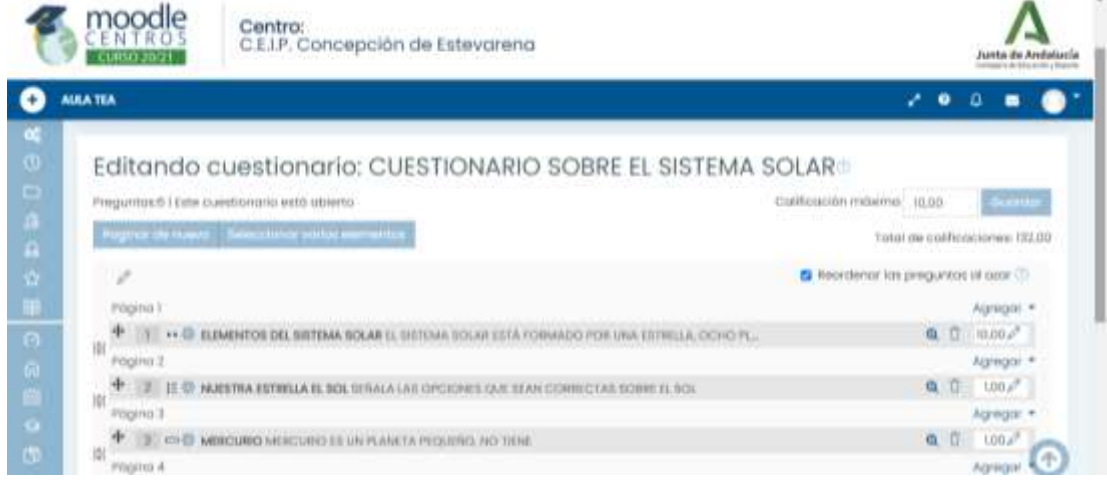

#### Agregar del banco de preguntas.

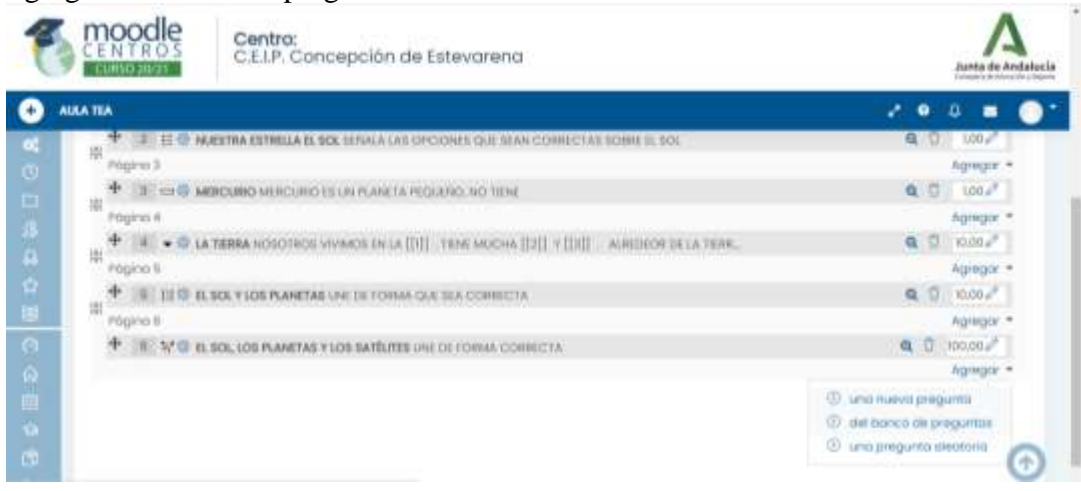

La **ruta para añadir cuestionarios** en **Moodle** es: Añadir actividad – cuestionario – nombre- guardar cambios – editar cuestionario, agregar del banco de preguntas.

## Araceli Fernández Barbero CEIP. CONCEPCIÓN ESTEVARENA. 2